## **Samsung Champ**

Planet e-poštne nastavitve

- Sporočila
	- Nastavitve
		- E-pošta
			- E-poštni računi
				- Ustvari  $\bullet$ 
					- Drugi e-poštni račun
						- Ime računa: .................................................[določite ime poštnega računa]
						- Moj e-poštni naslov: ....................................[vaš elektronski račun]
						- ID uporabnika: ............................................[vaša mobilna telefonnska številka]<sup>1</sup>
						- Geslo: ...........................................................[vaše geslo za dostop do e-pošte**]**

## **Naprej**

- Odhodni e-poštni strežnik: ..............................smtp.planet.si
- Vrata: ...........................................................25
- Varna povezava: ..........................................Izključena
- Vrta nabiralnika: ..........................................POP3
- Moje e-poštne informacije: ........................pop.planet.si<sup>1</sup>
- Vrata: ...........................................................110
- Varna povezava: ..........................................Izključena

## **Naprej**

- E-poštni profil
	- Planet
		- **Shrani**

<sup>1</sup>Nastavitve veljajo za **Planetov e-poštni naslov**. Za upravljanje z drugimi e-naslovi se za označene parametre obrnite na vašega ponudnika e-poštnih storitev.

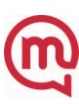